ARCO Aplicativo de Registro y Caracterización de las Organizaciones

## **FUNCIÓN DE DIGNATARIOS: TESORERO Manual de usuario**

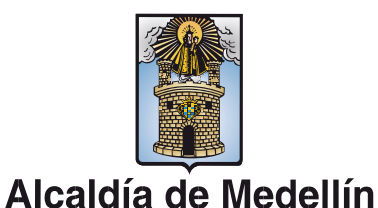

Secretaría de Participación Ciudadana

# **ARCO te acerca y te conecta a un clic.**

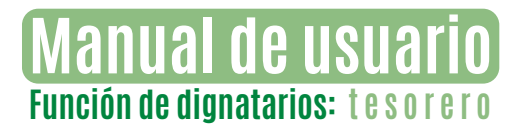

### **FUNCIÓN DE DIGNATARIOS: TESORERO**

1

**AN** 

Ingresar al aplicativo **ARCO,** usuario y contraseña.

*\*\*El* **Usuario** *externo debe estar registrado en la Secretaría de Participación Ciudadana como dignatario de un organismo comunal, de lo contrario no tendrá acceso al aplicativo. \*\**

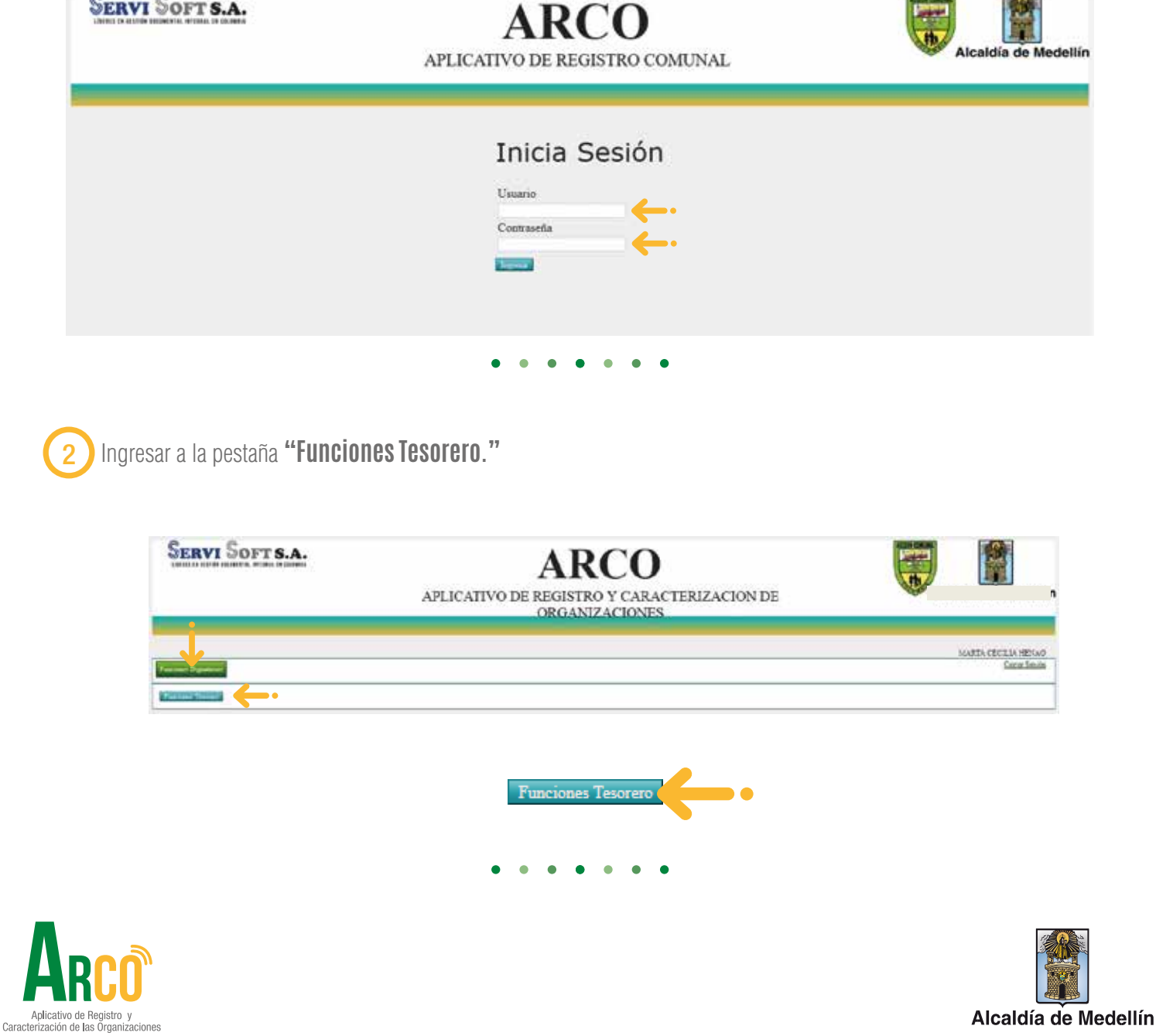

3 El aplicativo muestra un histórico de dignatarios en el cargo.

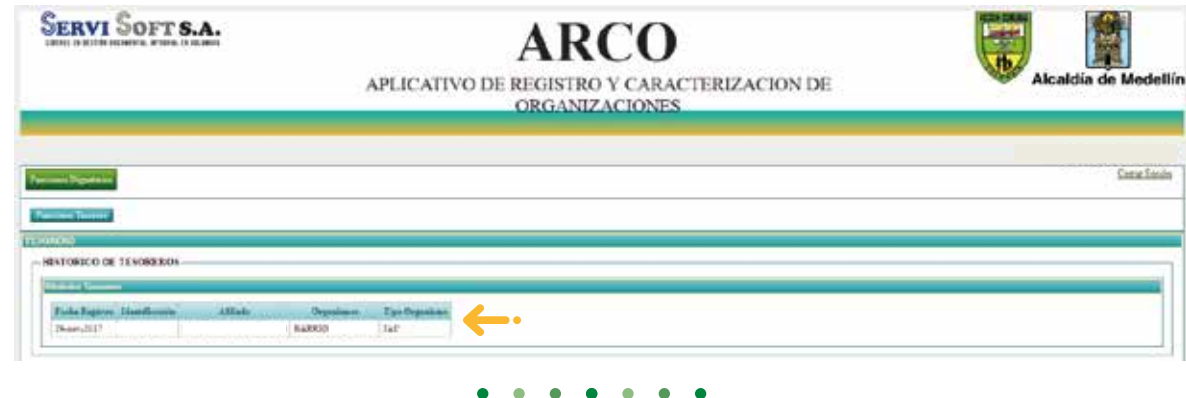

#### **Función 1:**  4

Adjuntar documentos soporte.

Seleccionar el archivo en formato PDF y cargar el archivo del icono  $\phi$ Finalizar con el botón **"subir archivo".**

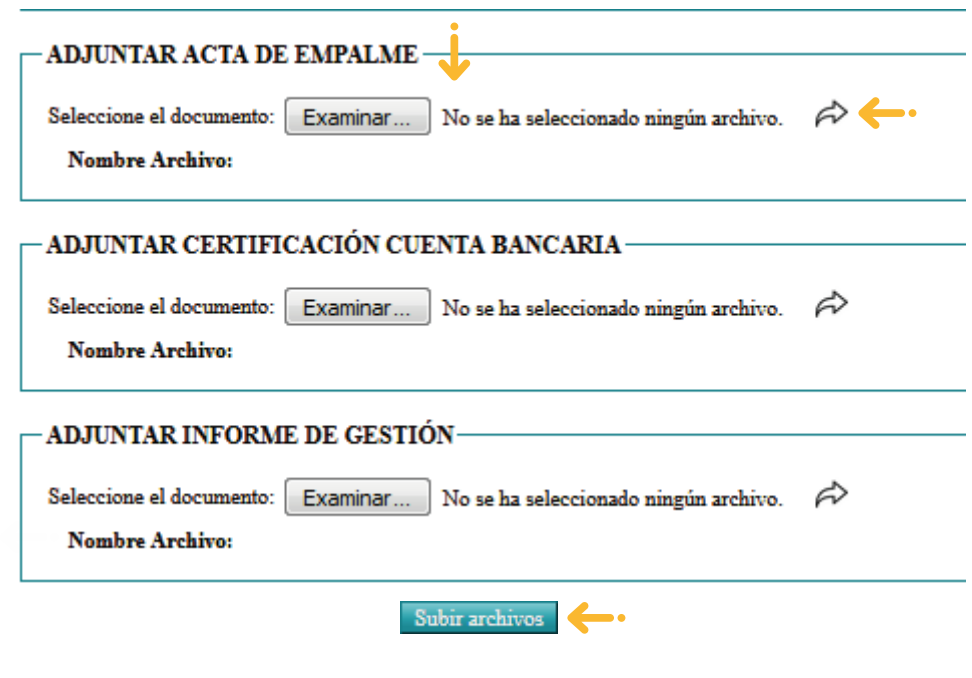

 $\bullet$  $\bullet$  $\overline{\phantom{a}}$ 

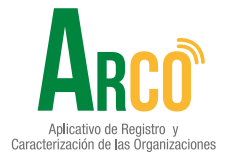

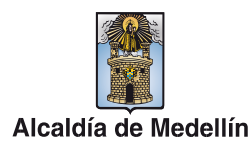

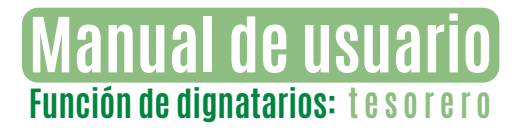

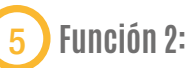

"Reporte tesorero" permite descargar un consolidado con los documentos cargados y faltantes.

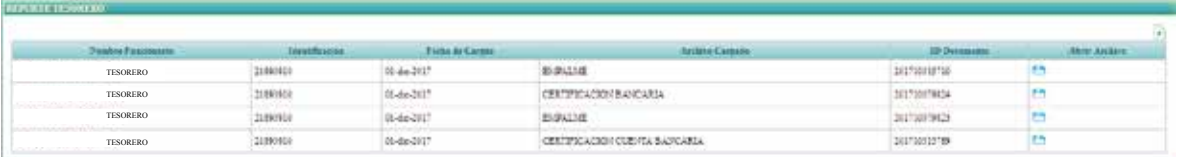

**•** Para visualizar los documentos cargados, se da clic en el ícono **"Abrir"** y para descargar reporte en el icono **"Exportar".**

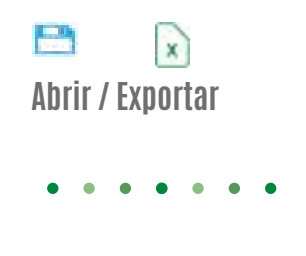

#### **Función 3:**  6

Registro libro de tesorería.

**•** Registrar las transacciones realizadas por el organismo comunal, fecha de la transacción, número del comprobante, concepto y observación, finaliza el registro con el botón **guardar.**

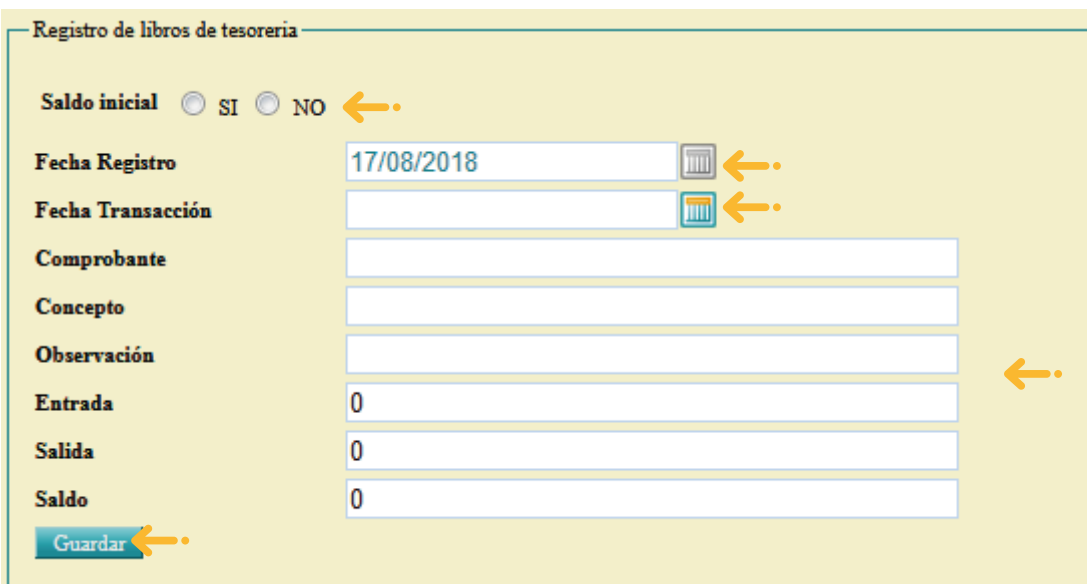

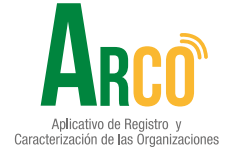

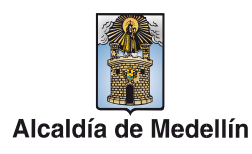

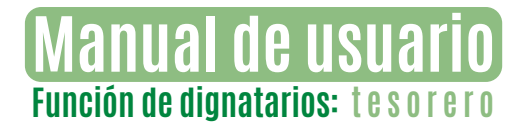

La información quedará registrada en el histórico de libro de tesorería.

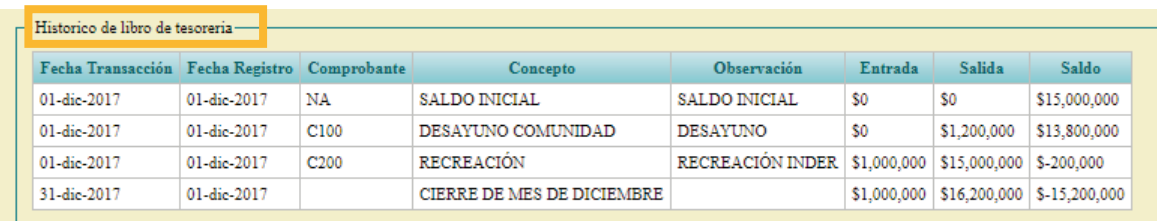

**\*Nota:** para realizar los reportes de **"ingresos y gastos"** y **"pérdidas y ganancias",** se requiere hacer el cierre mensual del libro al igual que el cierre anual.

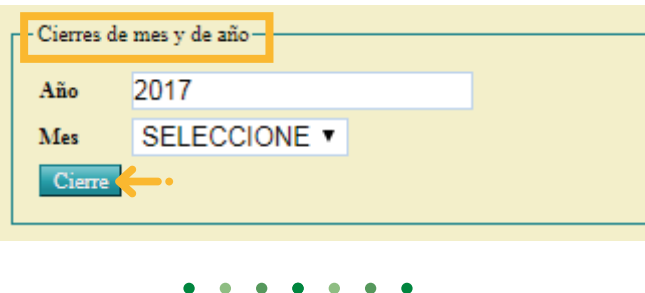

#### 7 **Función 4:**

Registro libro de Inventario.

- Registrar las transacciones de sus bienes propios referentes al organismo comunal.
- Fecha de la transacción, tipo de registro (si es una entrada o una salida), detalle, cantidad, valor unitario, valor total (lo genera el sistema), observación, comodato o propio (se debe de elegir un bien propio), tipo de bien (mueble o inmueble), finaliza el registro con el botón guardar.

La información quedará registrada en el histórico de libro de inventario.

El tesorero podrá visualizar las transacciones de los bienes propios que fueron ingresados y a su vez de aquellos que fueron dados de baja. (como muestra la imagen)

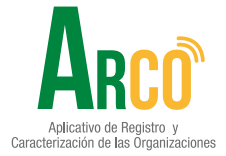

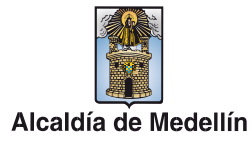

## **Manual de usuario Función de dignatarios: tesorero**

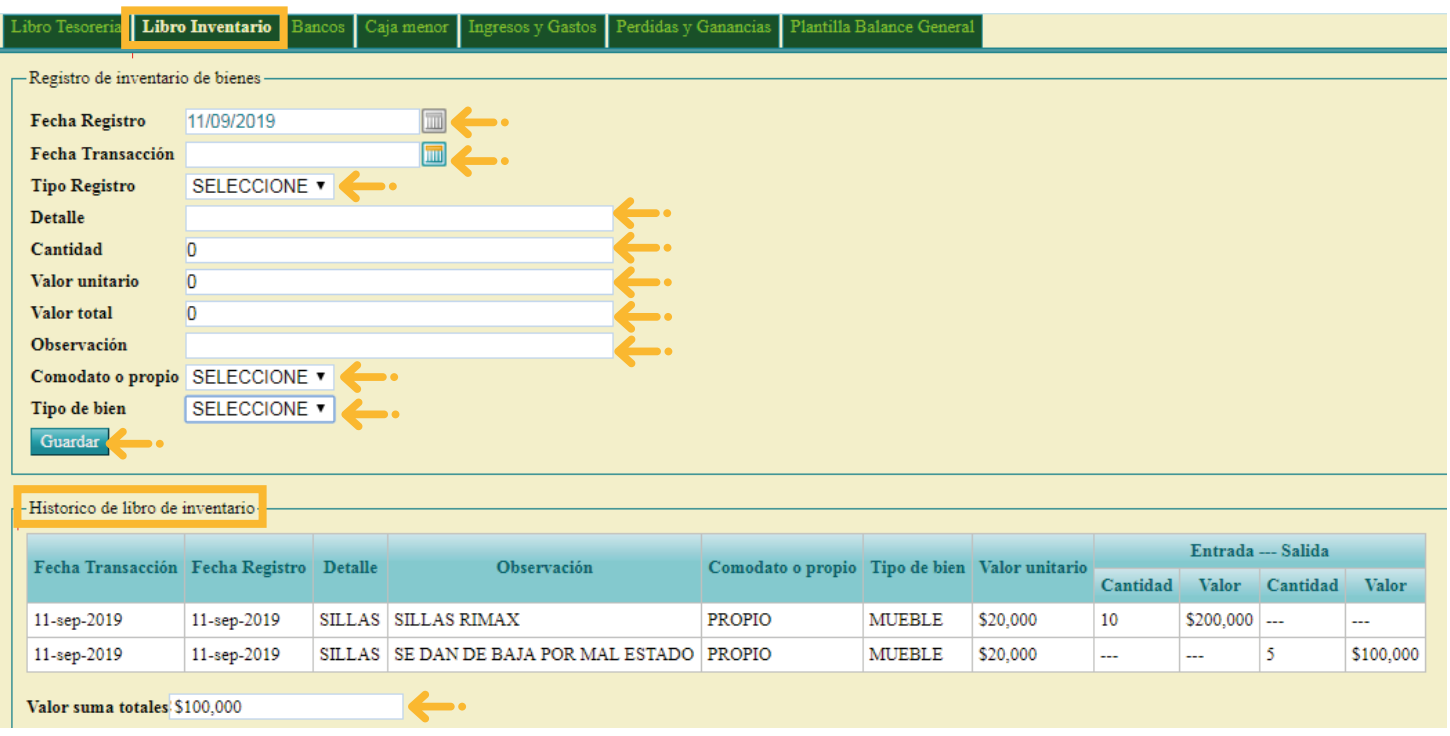

Si la entidad cuenta con comodatos propios o no y con bienes muebles e inmuebles, esta información se presentará en la siguiente tabla teniendo en cuenta que esta información la suministra la administración dueña del comodato.

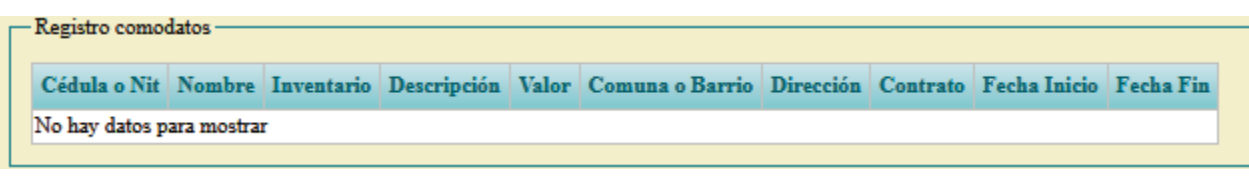

**Función 5:** 

Registro de Bancos

• Registrar las transacciones realizadas por el organismo comunal, fecha de la transacción, detalle, observación, entrada o salida, finaliza el registro con el botón **guardar.**

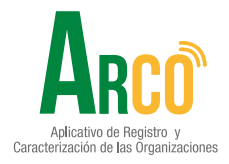

8

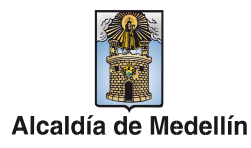

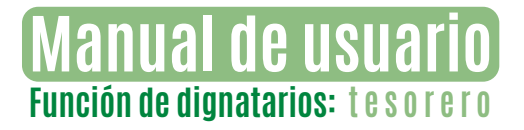

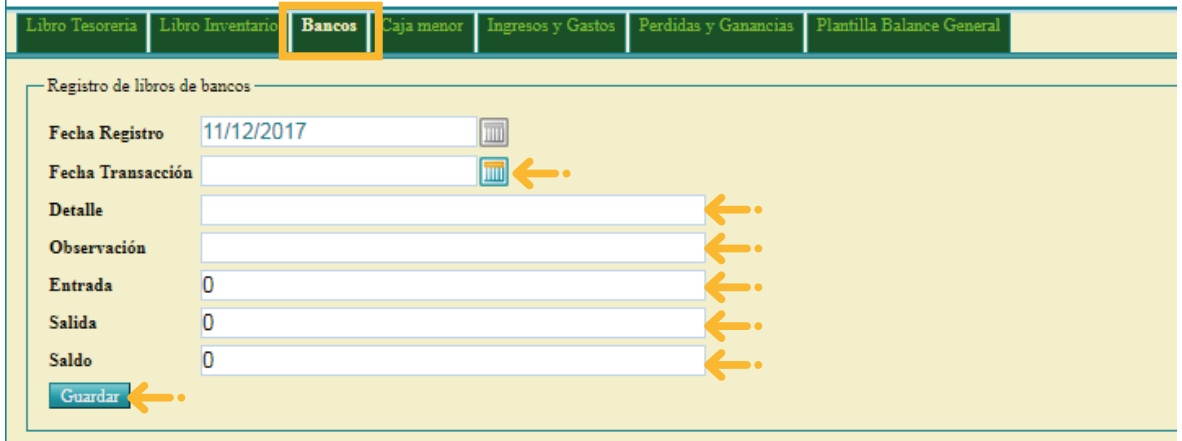

La información quedará registrada en el histórico de libro de bancos.

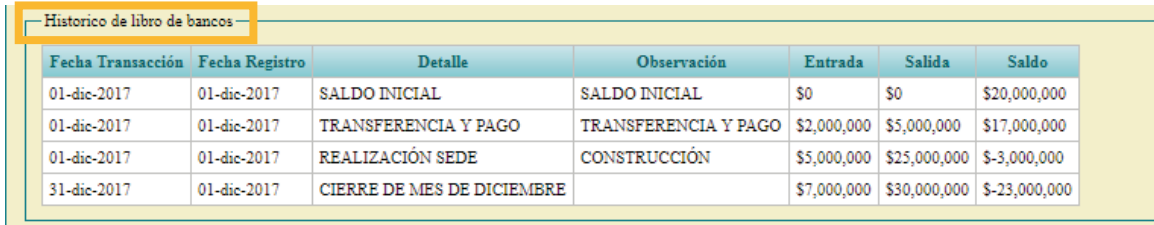

**\*Nota:** para realizar los reportes de **"ingresos y gastos"** y **"pérdidas y ganancias",** se requiere hacer el cierre mensual del libro al igual que el cierre anual.

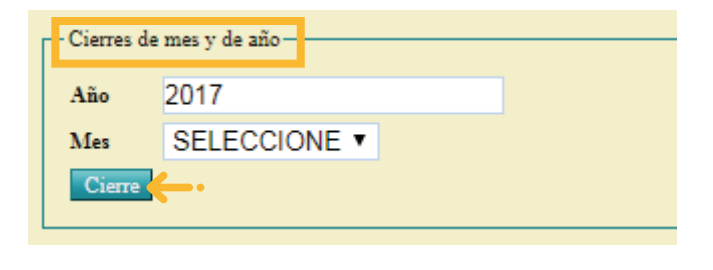

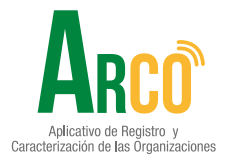

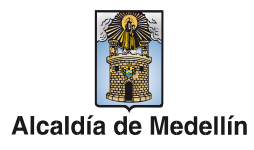

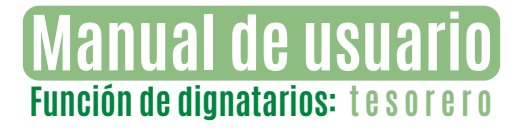

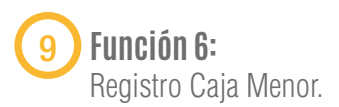

**•** Registrar las transacciones realizadas por el organismo comunal, fecha de la transacción, número de comprobante, detalle, gastos, finaliza el registro con el botón guardar.

La información quedará registrada en el histórico de libro de caja menor.

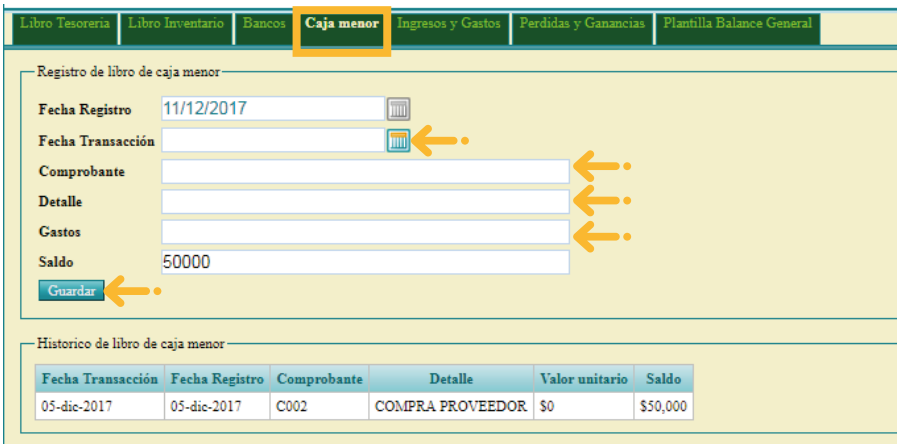

**\*Nota:** cuando el saldo este en cero, es necesario registrar el **"reembolso de caja"** diligenciando los campos: fecha de transacción, comprobante, detalle y saldo.

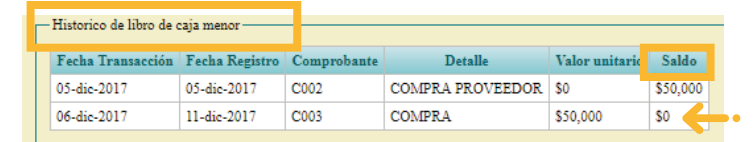

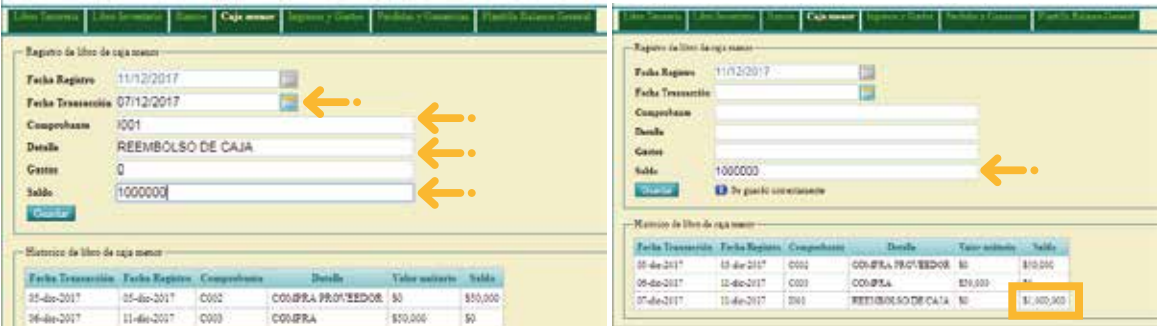

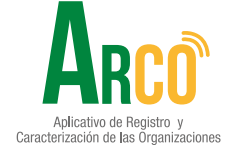

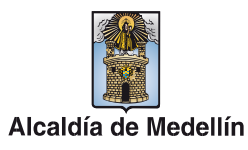

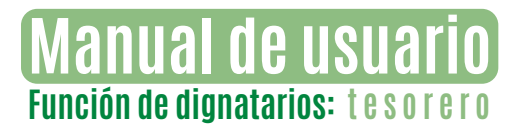

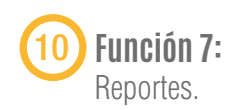

**• Ingresos y gastos:** para generar este reporte se digita el año y da clic en el botón calcular, para visualizar el reporte se descarga el formato del botón **"exportar".**

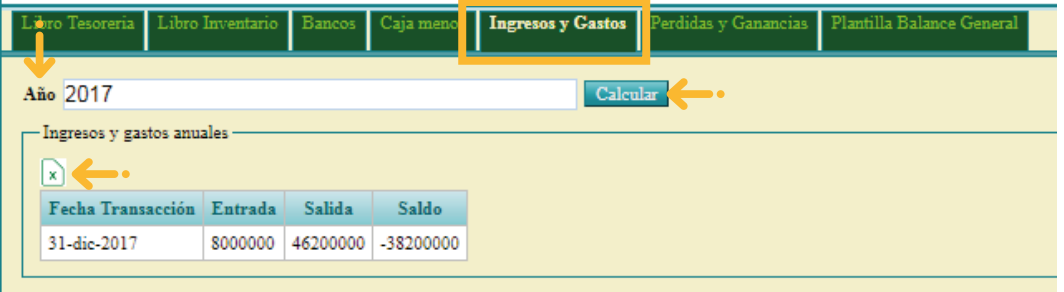

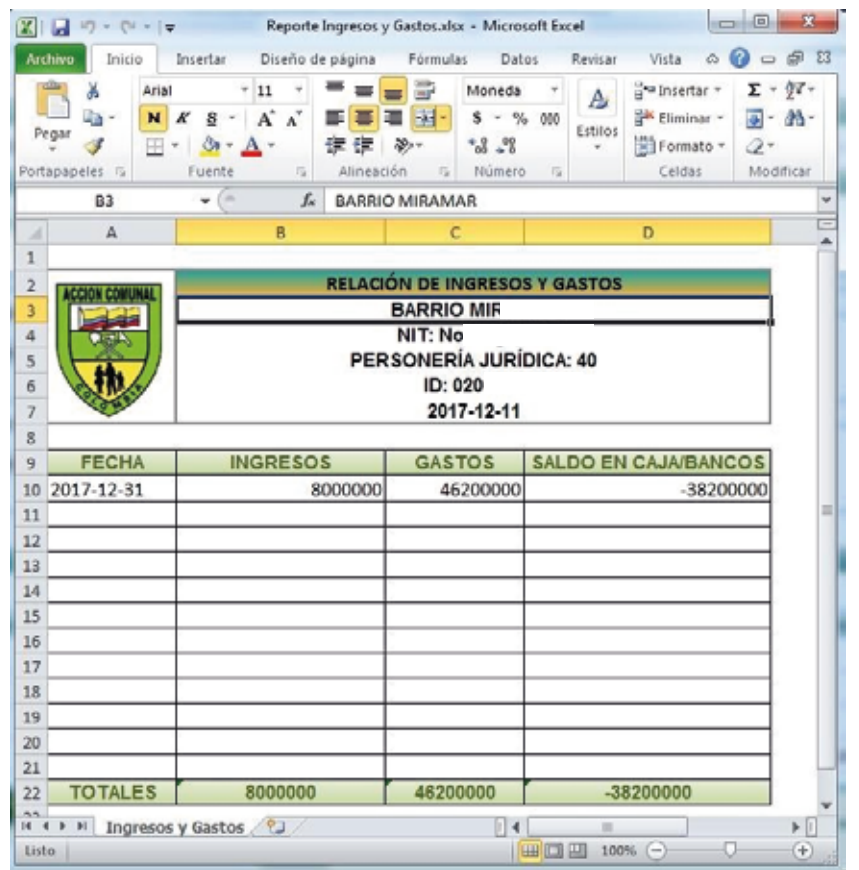

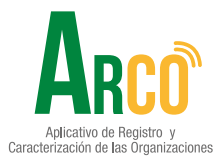

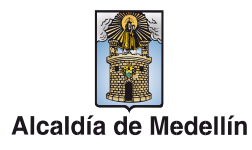

**• Pérdidas y ganancias:** para generar este reporte se digita el año y da clic en el botón calcular, para visualizar el reporte se descarga el formato del botón **"exportar"**

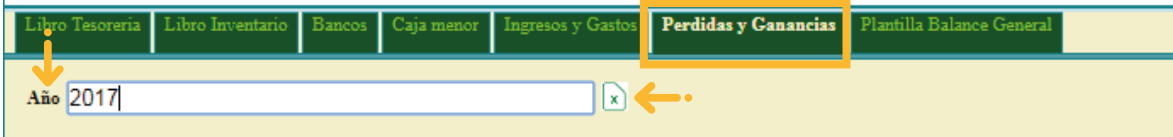

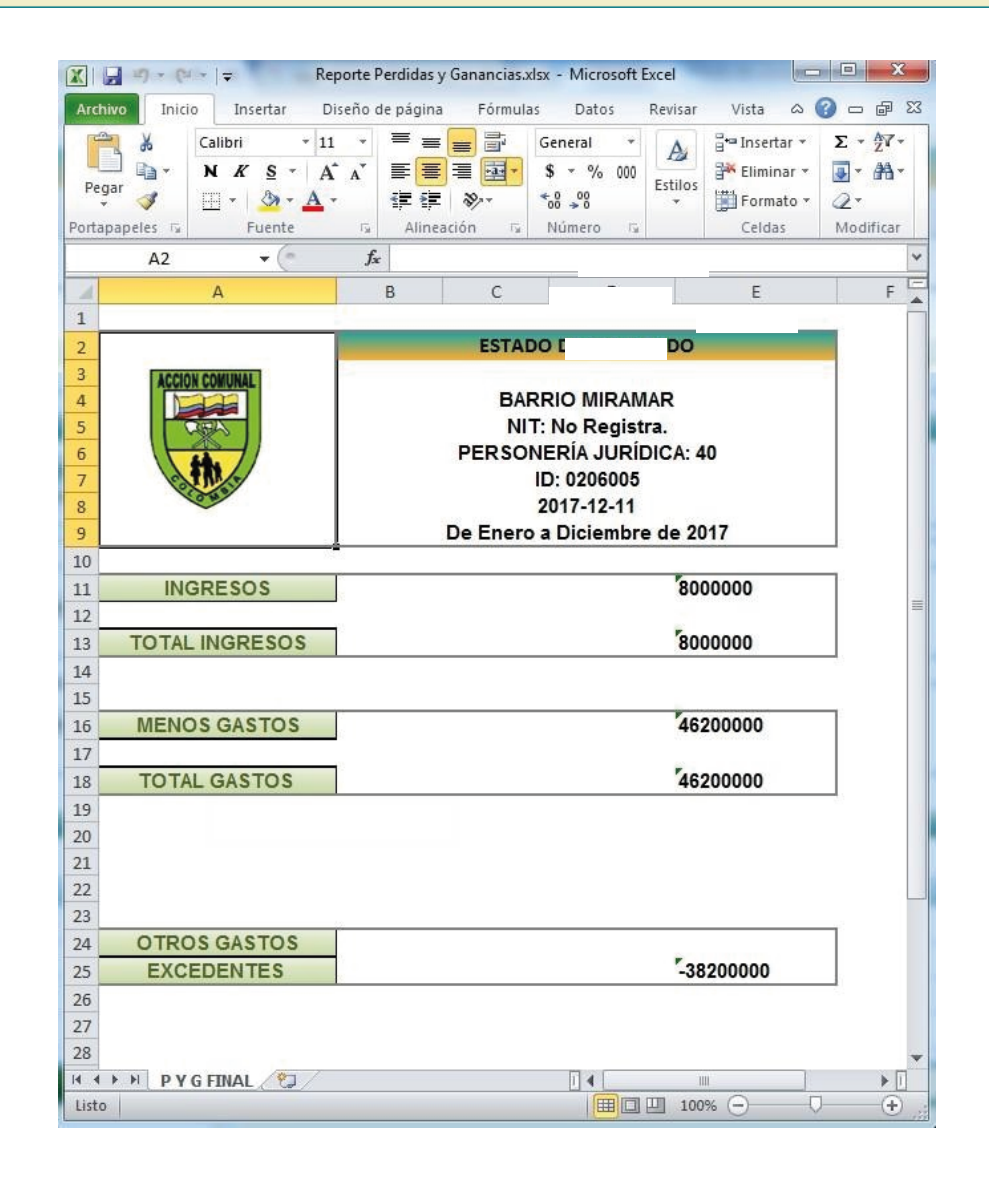

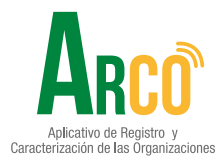

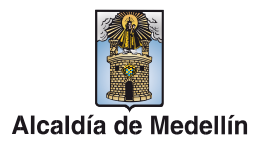

• **Plantilla balance general:** se diligencia la fecha de inicio y fecha fin para descargar una plantilla que se debe diligenciar por el usuario.

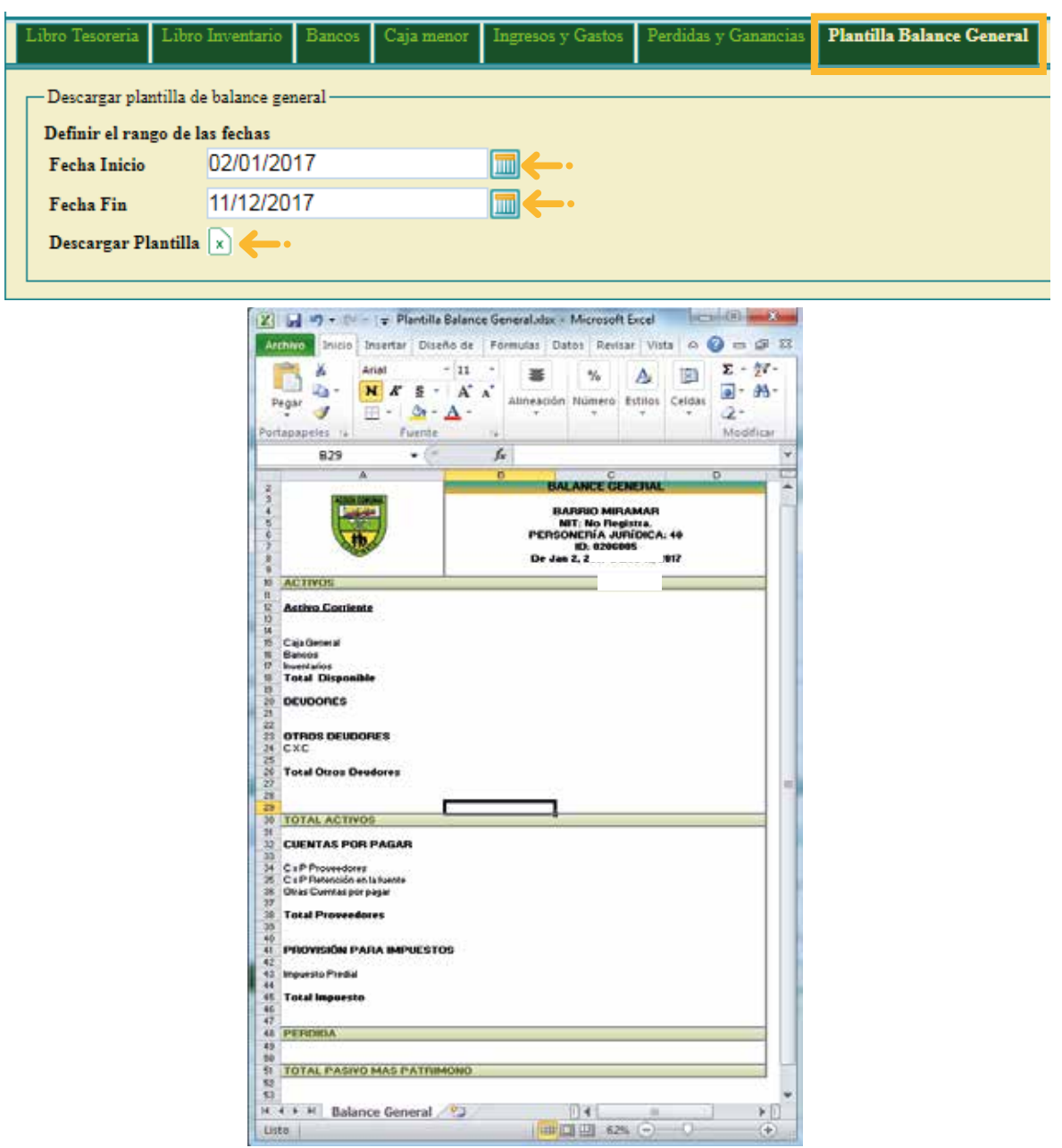

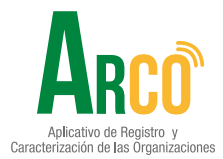

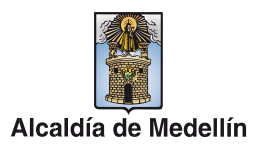

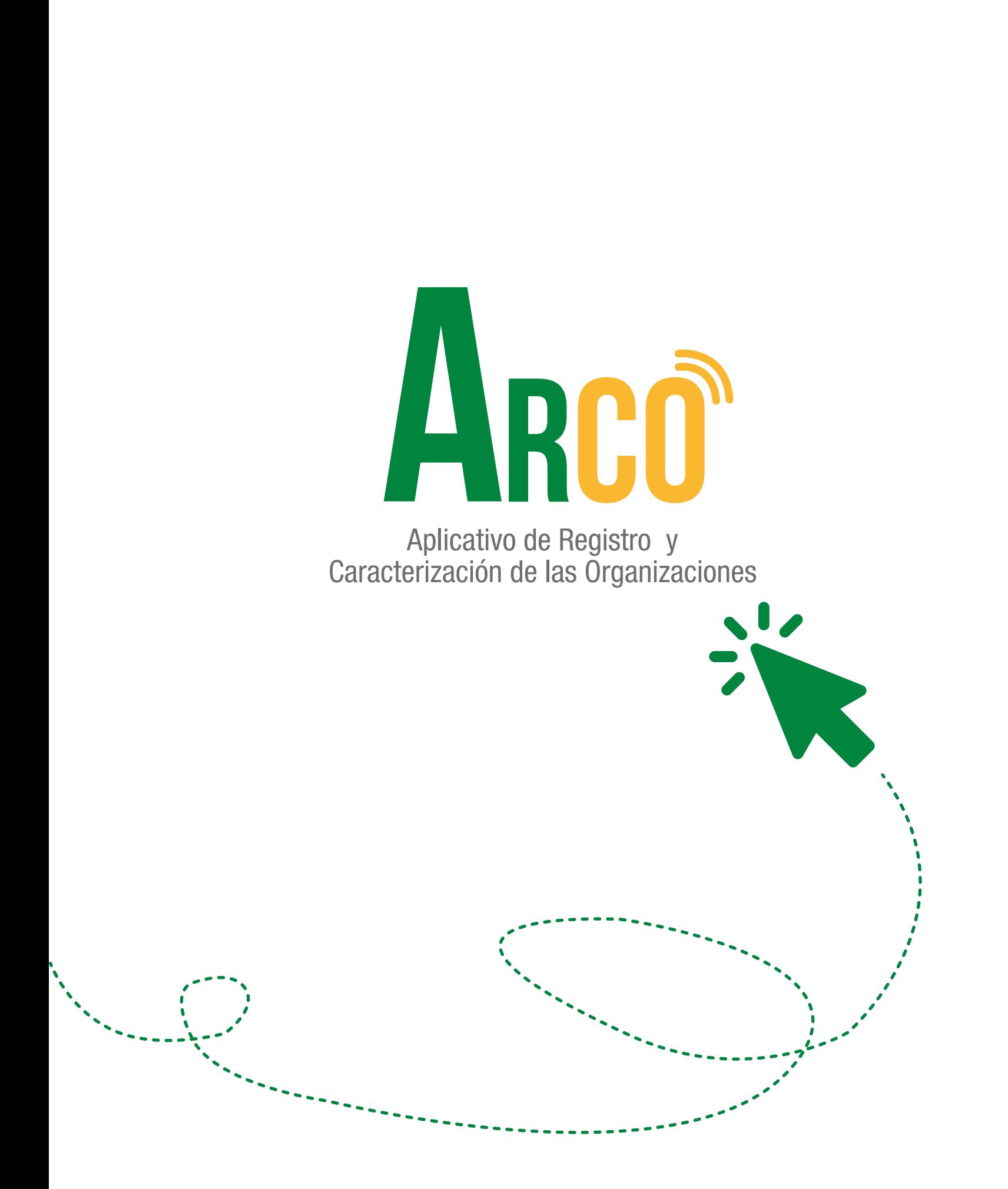

## Secretaría de Participación Ciudadana

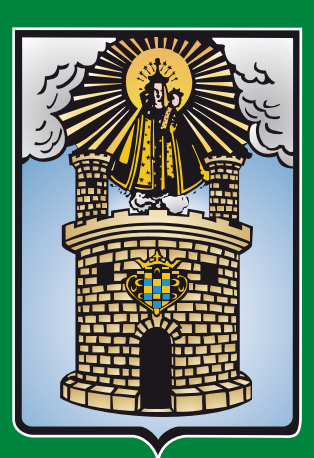

Alcaldía de Medellín